# transition

**High Level Design Documentation: Power Systems Analysist (PSA) Tool** October 2022

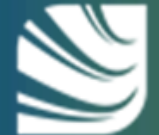

**IR00329** 

Scottish & Southern

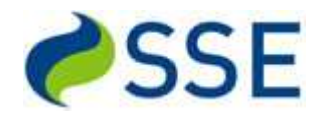

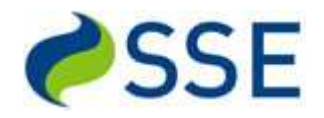

# **Table of Contents**

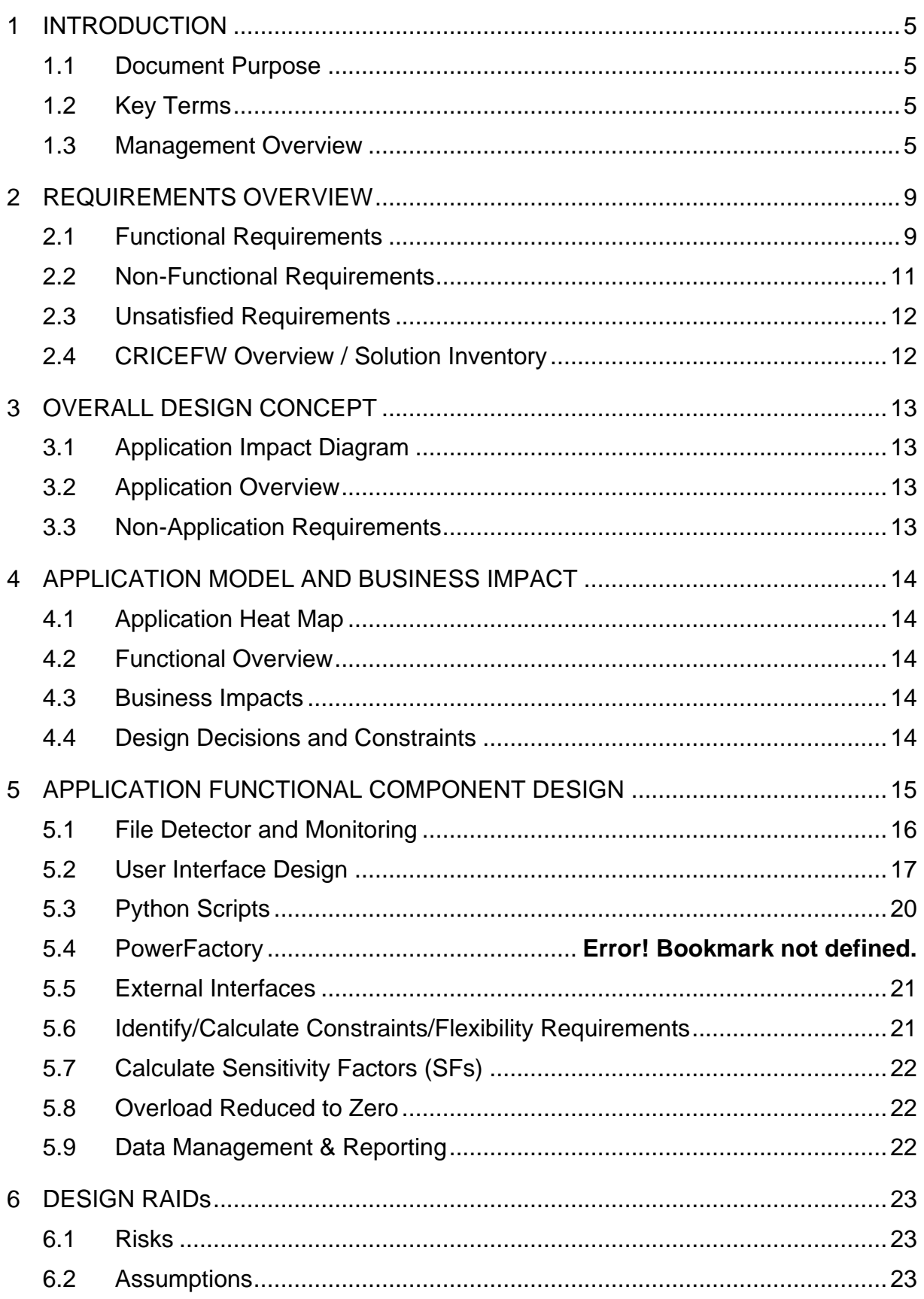

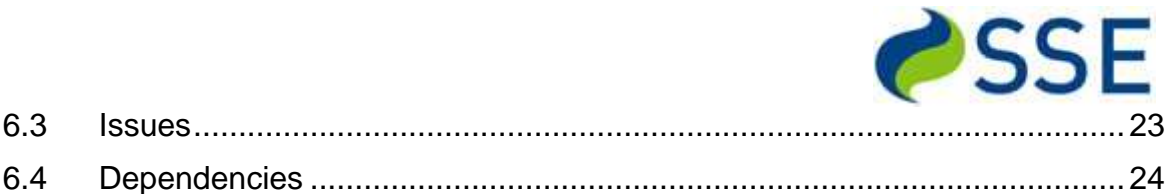

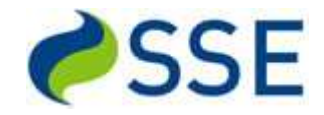

# <span id="page-4-0"></span>**1 INTRODUCTION**

#### <span id="page-4-1"></span>*1.1 Document Purpose*

The purpose of this functional design document is three fold:

- Provide business users with a solution overview
- Provide the build team with adequate information for low level design preparation
- Provide IT support teams with a system overview

## <span id="page-4-2"></span>*1.2 Key Terms*

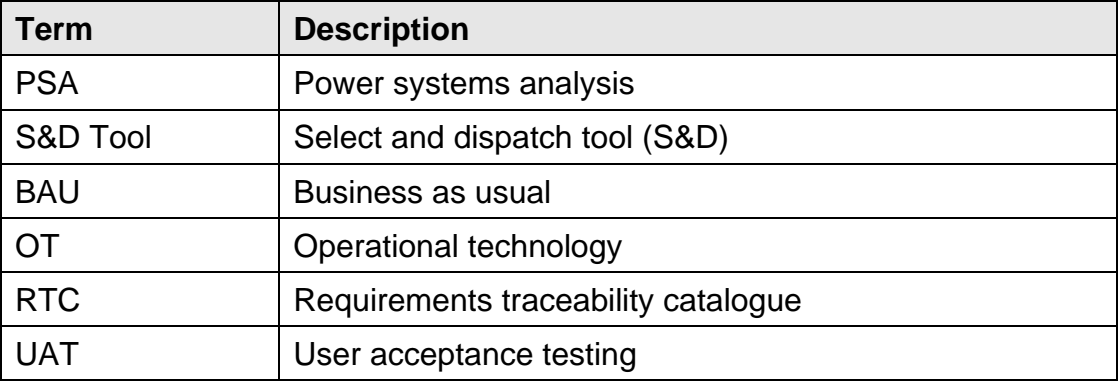

#### <span id="page-4-3"></span>*1.3 Management Overview*

This section is a high-level management and technical overview of the requirement and the solution, it should be read in conjunction with the other referenced documents if more functional and technical detail is required.

The Power Systems Analysis (PSA) software is part of the solution for the NIC TRANSITION Project Technical Trials which are to take place Q1/Q2 2023. The PSA solution is based around the DigSILENT PowerFactory software product chosen by SSEN as the ongoing Power Flow analysis tool. As an NIC project it will not impact BAU or OT.

The overall solution includes the S&D Tool (Select and Dispatch Tool) combined together to form an alternative solution to the current system being used for trials. The S&D Tool bespoke design and development is being delivered, under contract, by TNEI.

The requirements for PSA are defined in the Requirements Traceability Catalogue and the Context Diagram both referenced earlier in this document.

The goal of the technical trials is to test the end-to-end process/workflow of PSAdriven flexibility procurement, selection and dispatch with PowerFactory as the core PSA software.

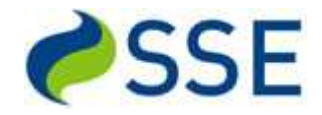

#### Scope and context of PSA in the overall solution

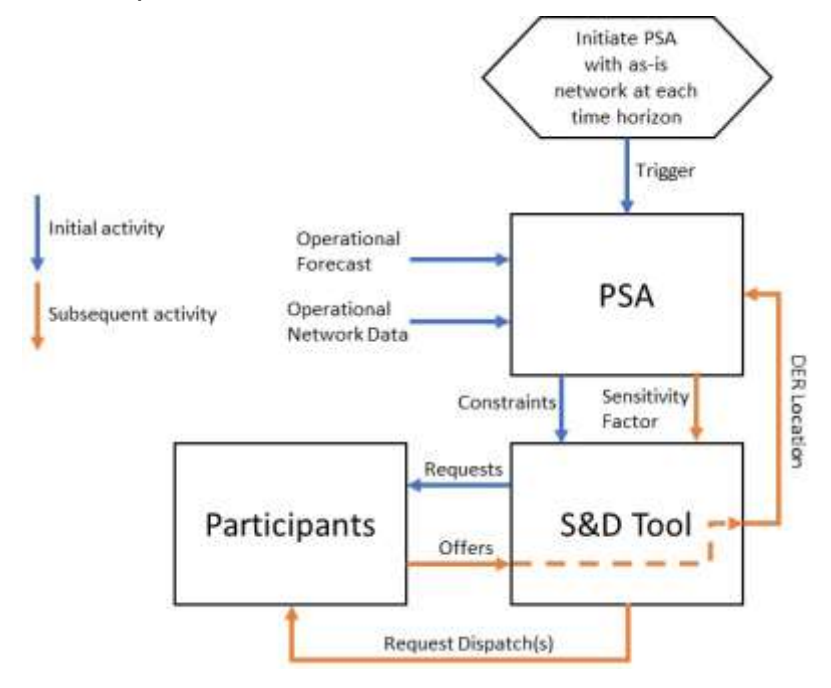

The objectives of the Technical Trials are as follows:

- Testing the end to end process for flexibility by:
	- Incorporating short term operational forecast & topological datasets (PSA)
	- Calculating constraints on the network (PSA)
	- Advertising for offers to resolve constraints (S&D Tool)
	- Receiving and validating offers (S&D Tool)
	- Calculating sensitivity factors (PSA)
	- Assessing offers based on costs and sensitivity factors (S&D Tool)
	- Determining if proposed dispatch(s) reduces overload to zero (PSA)
	- Requesting dispatch(s) (S&D Tool)
- Using these four services:
	- Sustain Peak Management SPM
	- Sustain Peak Export Management SPEM
	- Secure Constraint Management SCM
	- Dynamic (DYN)
- Across these time horizons:
	- Week and day ahead
- Not testing:

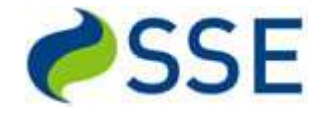

- Within day time horizon for procurement process
- MIC/MFC services
- Peer to Peer transactions
- Financial settlement process for Participants (doing but not testing)
- Baselining of measured utilisation data
- Edge cases (events that fall outside of the normal expected behaviour)

The high-level functions of PSA are to identify constraints on the network and translate to flexibility requirements; communicate these to S&D Tool; receive offers from S&D Tool; calculate network sensitivity factors associated with these offers and communicate these to S&D Tool; receive candidate offers from S&D Tool and determine if they resolve the constraint(s) and communicate this to S&D Tool.

These steps can be conducted in an automated process or step by step manual process to gain more insights and understanding.

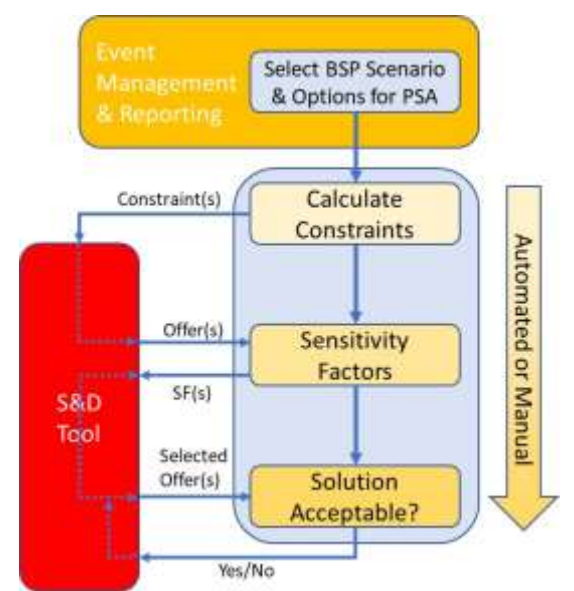

High level functional processes of PSA and interactions with S&D Tool

PSA will be developed using Python scripts that manage the data inputs/outputs and processing of PowerFactory. There will be a separate graphical user interface (GUI) developed to enable data entry and management of the separate stages of the processes.

The PSA solution includes a Python API interface to retrieve data from NeRDA and SIA.

NeRDA will provide the near real-time status of circuit breakers on the network, SIA will provide the 10-day ahead demand and generation forecast of the network.

These technical areas have been significantly de-risked by already implementing test harnesses for NeRDA, SIA, and PowerFactory.

The scope of the Technical Trials, in terms of network area, has been agreed as:

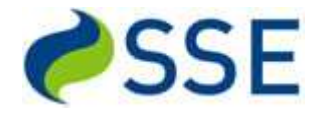

- Simplified network model:
	- Single BSP (Cowley Local)
	- Single Primary (Rose Hill)
- Scenarios:
	- Base model (Normal running arrangement)
	- Maintenance (Planned outages)
	- Contingency, N-1(s) (Unplanned outages)

This will enable the trials to concentrate on maximising the learnings from the use of PowerFactory as the core power flow calculation engine in a standalone Power Systems Analysis.

# <span id="page-8-0"></span>**2 REQUIREMENTS OVERVIEW**

The full functional and non-functional requirements, and the associated context diagram can be found in the referenced documents:

[RTC Power Systems Analysis \(PF++\) FR NFR v1.0.xlsx](https://ssecom.sharepoint.com/:x:/r/sites/NIC2017-TRANSITION/Shared%20Documents/General/02%20Delivery/PSA%20Delivery/PowerFactory%20integration/Business%20Analysis/PSA%20Reqts/RTC%20Power%20Systems%20Analysis%20%20(PF++)%20FR%20NFR%20v1.0.xlsx?d=wa5afc43c35934d77be44bb41846fe0f5&csf=1&web=1&e=dQbpEc) [SSEN Context Diagram Scope PSA tool v1.0.vsdx](https://ssecom.sharepoint.com/:u:/r/sites/NIC2017-TRANSITION/Shared%20Documents/General/02%20Delivery/PSA%20Delivery/PowerFactory%20integration/Business%20Analysis/PSA%20Reqts/SSEN%20Context%20Diagram%20Scope%20PSA%20tool%20v1.0.vsdx?d=w0964e4b0d3c4406890bf1f505f82969c&csf=1&web=1&e=c35a6e)

# <span id="page-8-1"></span>*2.1 Functional Requirements*

The following requirements were identified through extensive interviews with members of the existing TRANSITION project team. The HLD ID (section ID) enables traceability of original requirements through the design documents.

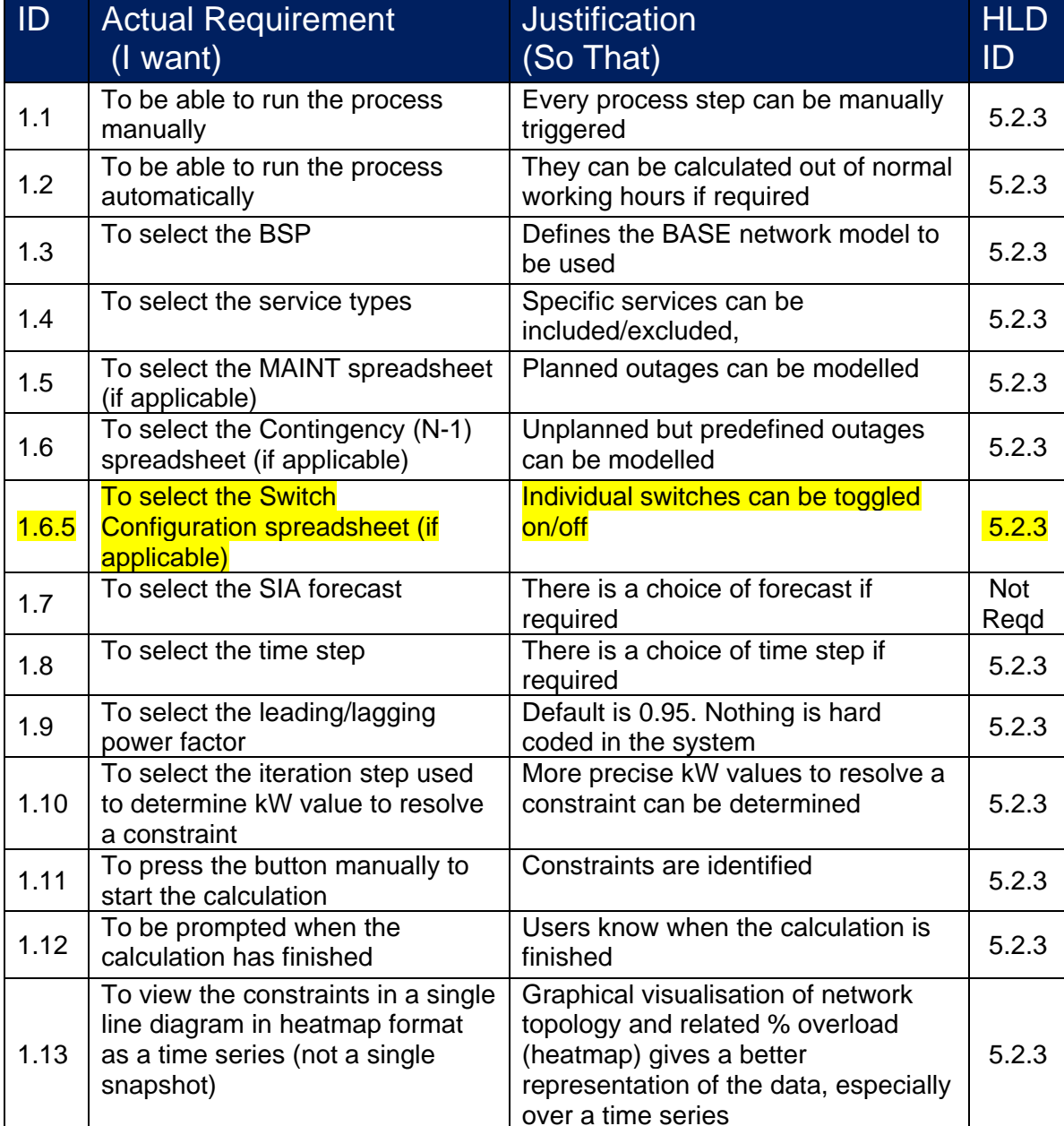

#### **2.1.1 Identify constraints**

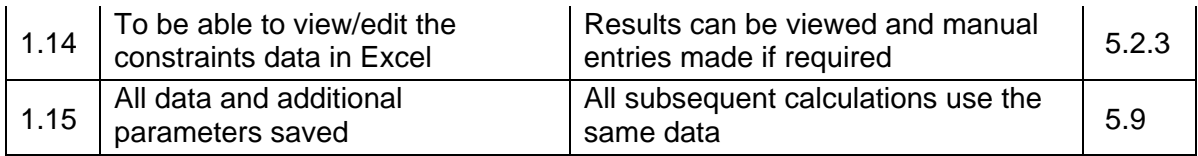

# **2.1.2 Calculate sensitivity factors**

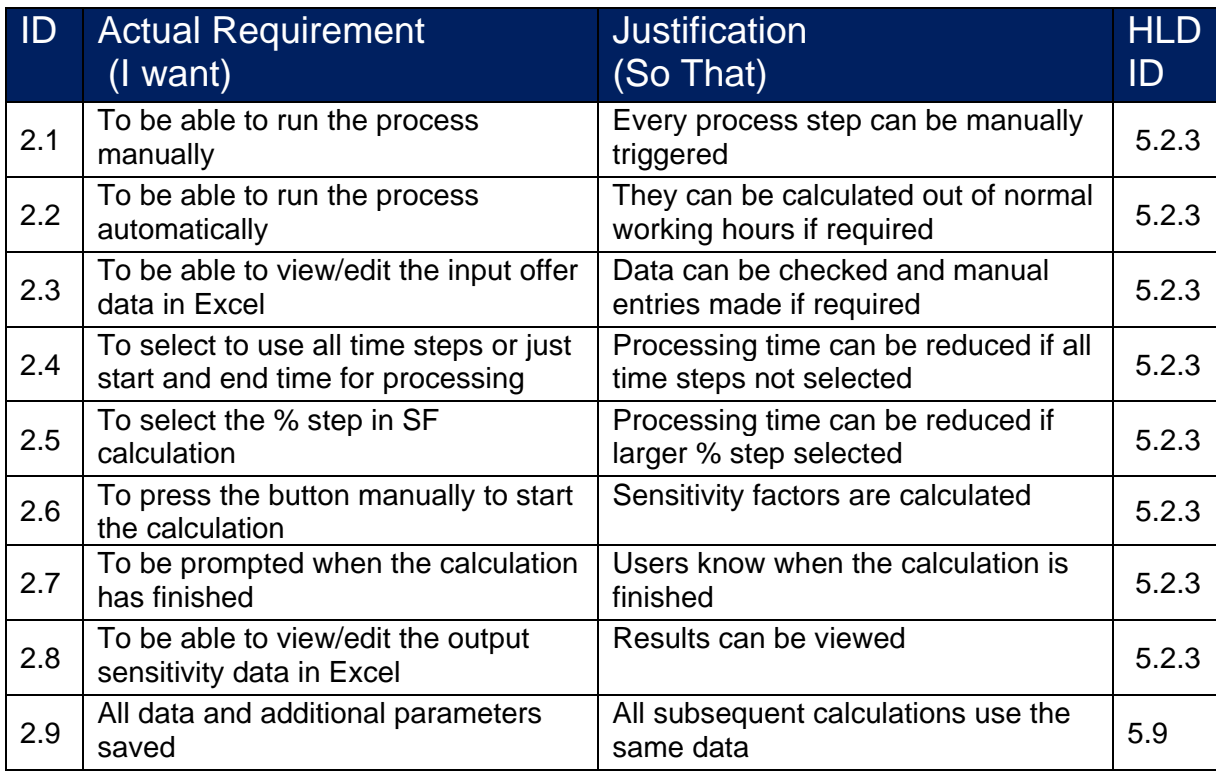

## **2.1.3 Overload reduced to zero**

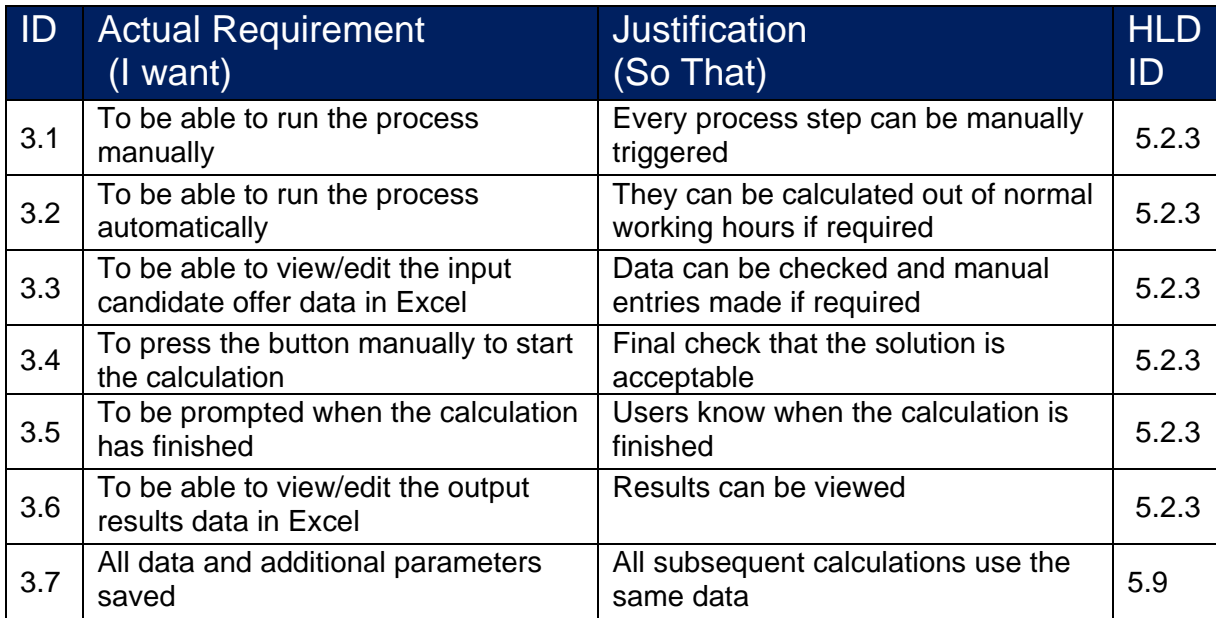

#### **2.1.4 Data management and reporting**

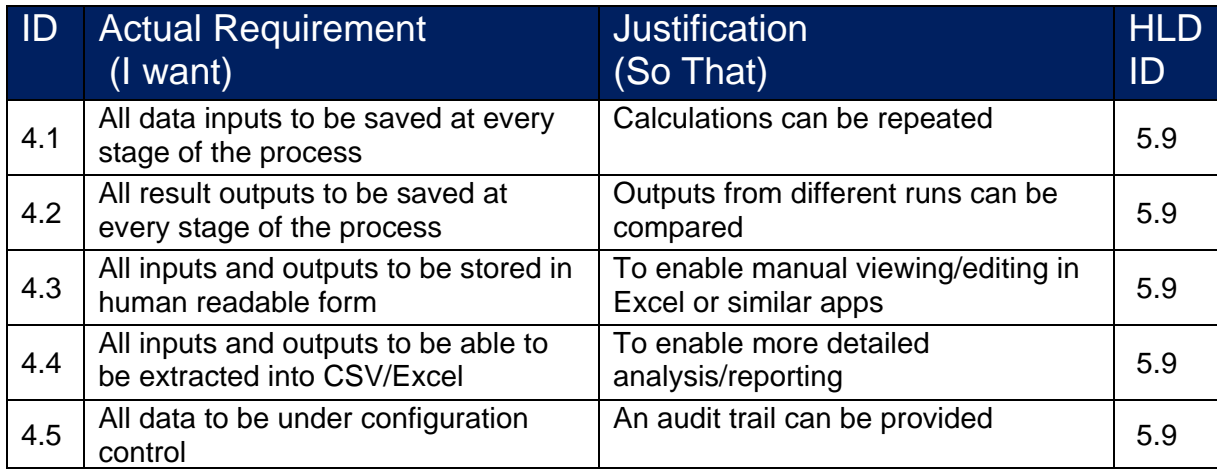

#### **2.1.5 User interface**

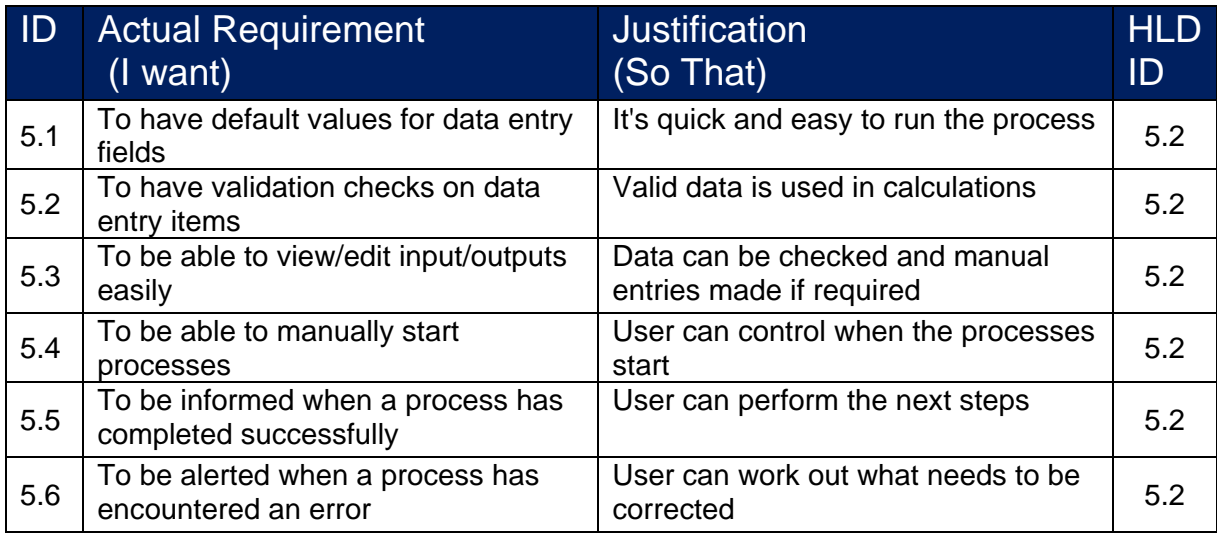

# <span id="page-10-0"></span>*2.2 Non-Functional Requirements*

The following non-functional requirements were identified through extensive interviews with members of the existing TRANSITION project team:

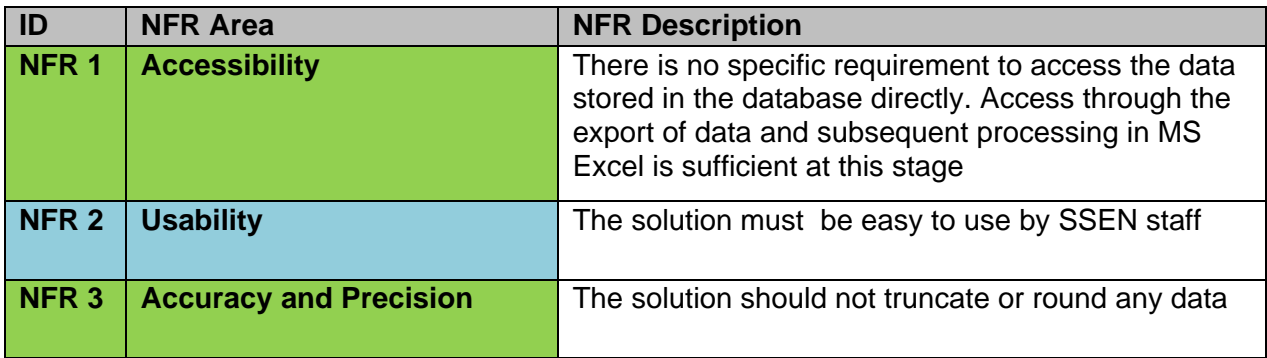

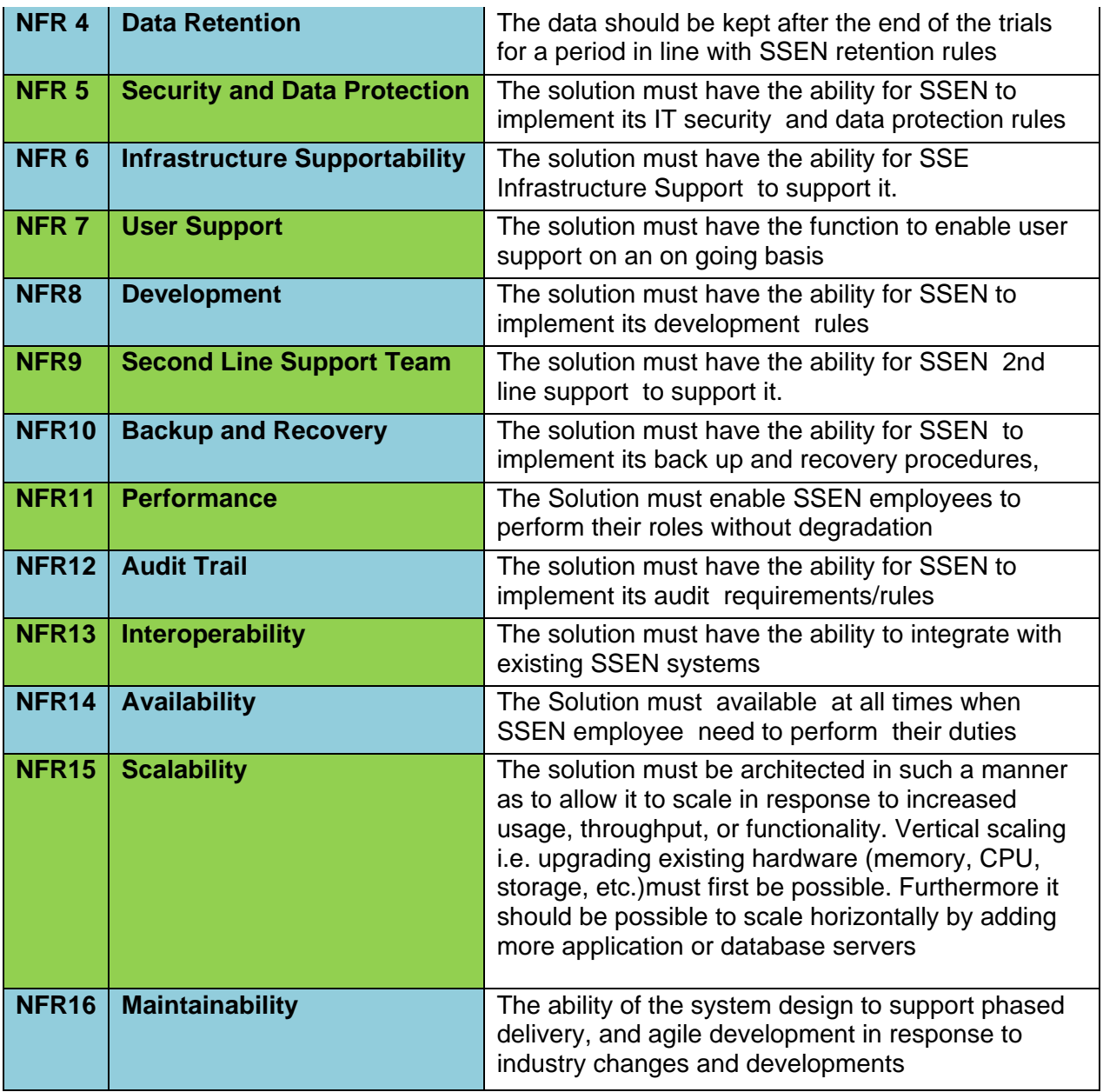

# <span id="page-11-0"></span>*2.3 Unsatisfied Requirements*

None identified.

# <span id="page-11-1"></span>*2.4 CRICEFW Overview / Solution Inventory*

Not applicable.

# <span id="page-12-0"></span>**3 OVERALL DESIGN CONCEPT**

The following sub-sections provide an overview of the entire design from an application viewpoint. Later sections will break it down by functional area.

## <span id="page-12-1"></span>*3.1 Application Impact Diagram*

No existing applications are impacted by this design. The only interfaces to external systems are highlighted in the diagram below:

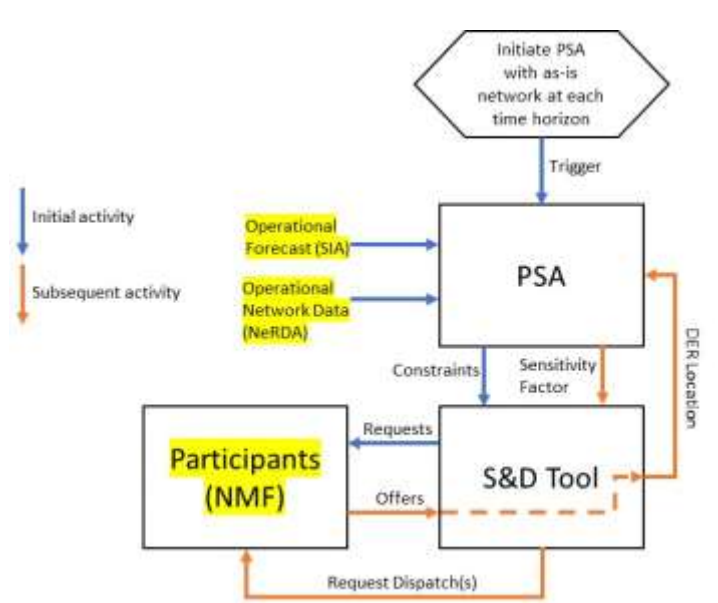

#### External interfaces highlighted

The operational forecast is read from SIA using an API, the operational network data is read from NeRDA using an API. The APIs will be accessed using Python. There will be a data file exchange between the S&D Tool and the Participants (shown as the NMF) in this diagram.

#### <span id="page-12-2"></span>*3.2 Application Overview*

Not applicable.

#### <span id="page-12-3"></span>*3.3 Non-Application Requirements*

Not applicable.

# <span id="page-13-0"></span>**4 APPLICATION MODEL AND BUSINESS IMPACT**

## <span id="page-13-1"></span>*4.1 Application Heat Map*

Not applicable.

#### <span id="page-13-2"></span>*4.2 Functional Overview*

Not applicable.

#### <span id="page-13-3"></span>*4.3 Business Impacts*

Not applicable.

## <span id="page-13-4"></span>*4.4 Design Decisions and Constraints*

Not applicable.

# <span id="page-14-0"></span>**5 APPLICATION FUNCTIONAL COMPONENT DESIGN**

The PSA solution consists of five main elements:

- File detector and monitoring
- User interface
- Python scripts
- PowerFactory
- External data interfaces
- Calculate constraints
- Calculate sensitivity factors
- Determine overload reduced to zero
- Data management and reporting

The file detector and monitoring process is the heart of the interface between PSA and S&D, and also the automated background processing of the PSA detecting constraints every 30 minutes (time interval to be confirmed).

The user interface enables users to select network models, input files, enter additional processing parameters and decide if manual or automated processing is required.

The Python scripts provide a processing wrapper around PowerFactory and performs data input and output functions.

PowerFactory performs power flow calculations. In each run to identify constraints PowerFactory will be called a minimum of 336 times (7 days x 48 half hour steps).

Each run will be performed on the BASE scenario, and if selected MAINT and CONT (N-1) scenarios.

The external data interfaces include API calls to NeRDA (near real-time network status of assets) and SIA (10 day forecast for demand and generation)

The functional areas of the solution are:

- Detect files created by PSA and S&D and initiate appropriate action
- Identify constraints and subsequent flexibility requirements
- Calculate sensitivity factors for candidate offers/contracts received from S&D
- Overload reduced to zero (acceptable solution to resolve the constraint)
- User interface
- Data management and reporting

Where possible HLD IDs have been highlighted and cross referenced back to the RTC requirements ID to aid traceability.

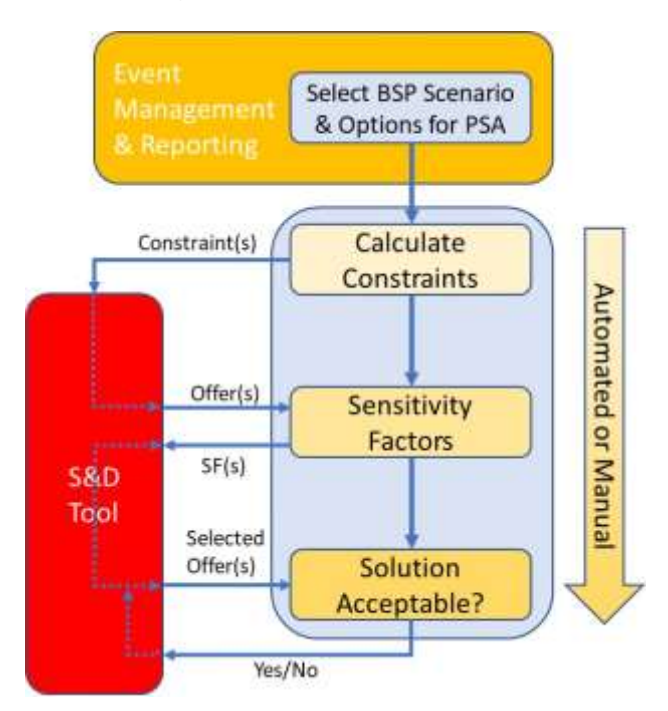

#### High-level functions of PSA

# <span id="page-15-0"></span>*5.1 File Detector and Monitoring*

The file detector and monitoring process manages and coordinates the file transfer mechanism between PSA and S&D.

PSA and S&D will share a folder for the outputs of each system for processing as inputs by the other system.

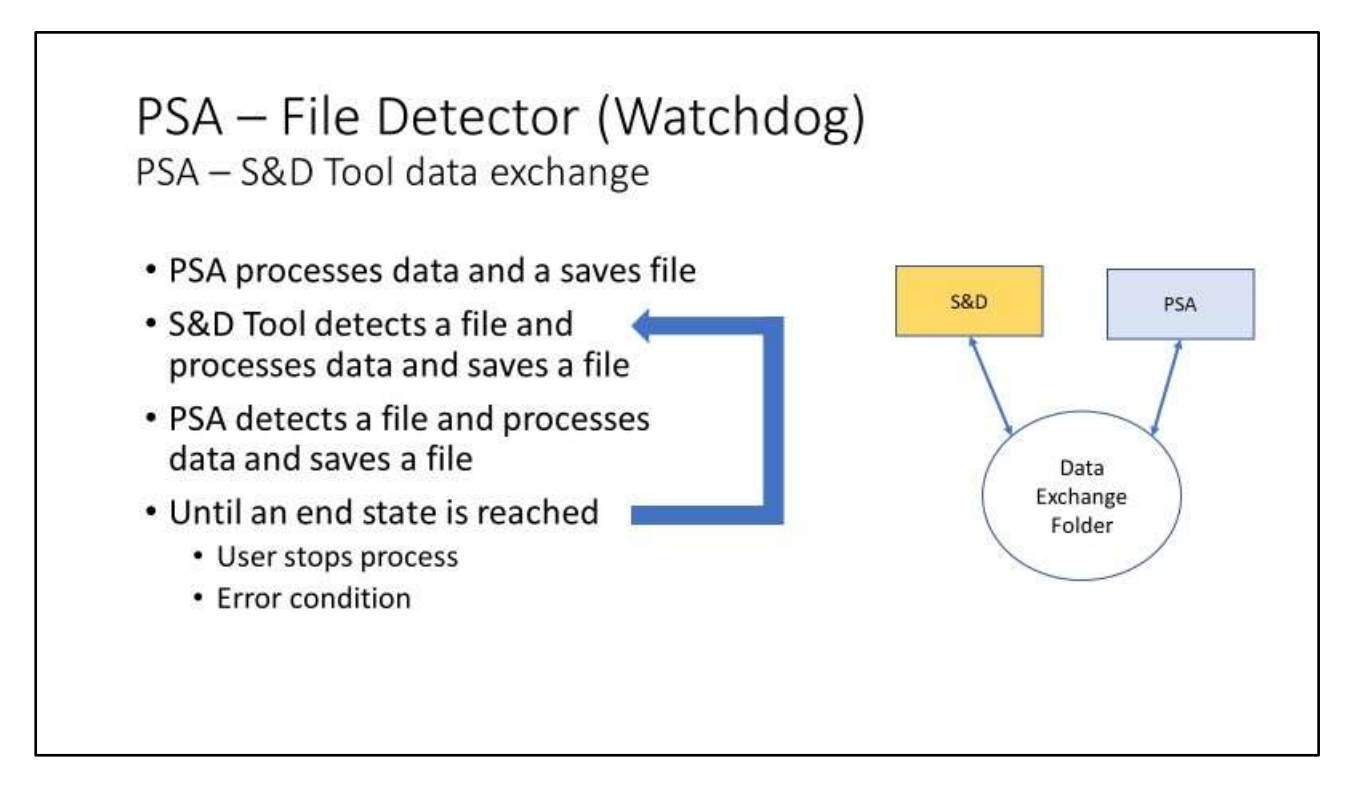

The monitoring process will display all files detected, a heartbeat indicating processing is continuing, and the latest run that has been completed. All outputs on the monitoring screen will include a timestamp.

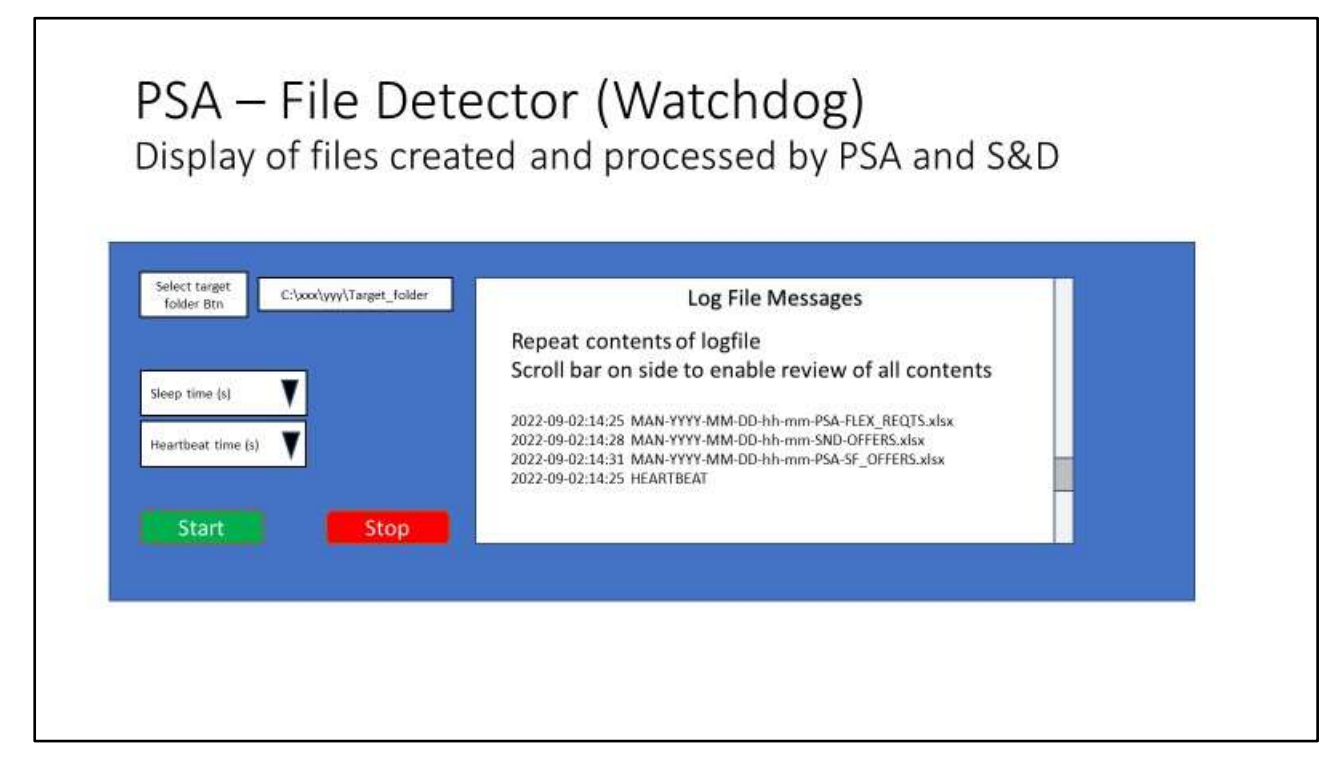

#### **5.1.1 Folder and file naming**

PSA will create a folder based upon the run time and selection of manual or automatic processing, known as the PSArunID:

MAN-YYYY-MM-DD-hh-mm

AUT-YYYY-MM-DD-hh-mm

Files that are created by PSA and S&D will be prefixed by the appropriate PSArunID

Each individual file will be named specifically indicating the type of data it contains and hence the type of processing required by the next system.

Full details of this mechanism will be included in the LLD.

#### <span id="page-16-0"></span>*5.2 User Interface Design*

The user interface will be developed in a functional way, as outlined in previous requirements documents. More detail will be provided in the LLD.

The over-arching principles of the user interface are as follows:

- Simple interface
	- o Out of the box look and feel
	- o No branding
	- o No help files
- Main screens for data entry, subsequent screens and progress dialogs
	- o Default values
	- o Validation on free text data entry fields
	- o Numeric min, max etc
	- o Ability to view/edit input files using Excel
- Runs in two modes
	- o Manual
		- **Three screens for data entry and confirmation of further** processing
	- o Automatic
		- Runs without any user interaction
		- Progress updates displayed to user
		- Ability to cancel the process (after the current run has completed)

#### **5.2.1 Design elements**

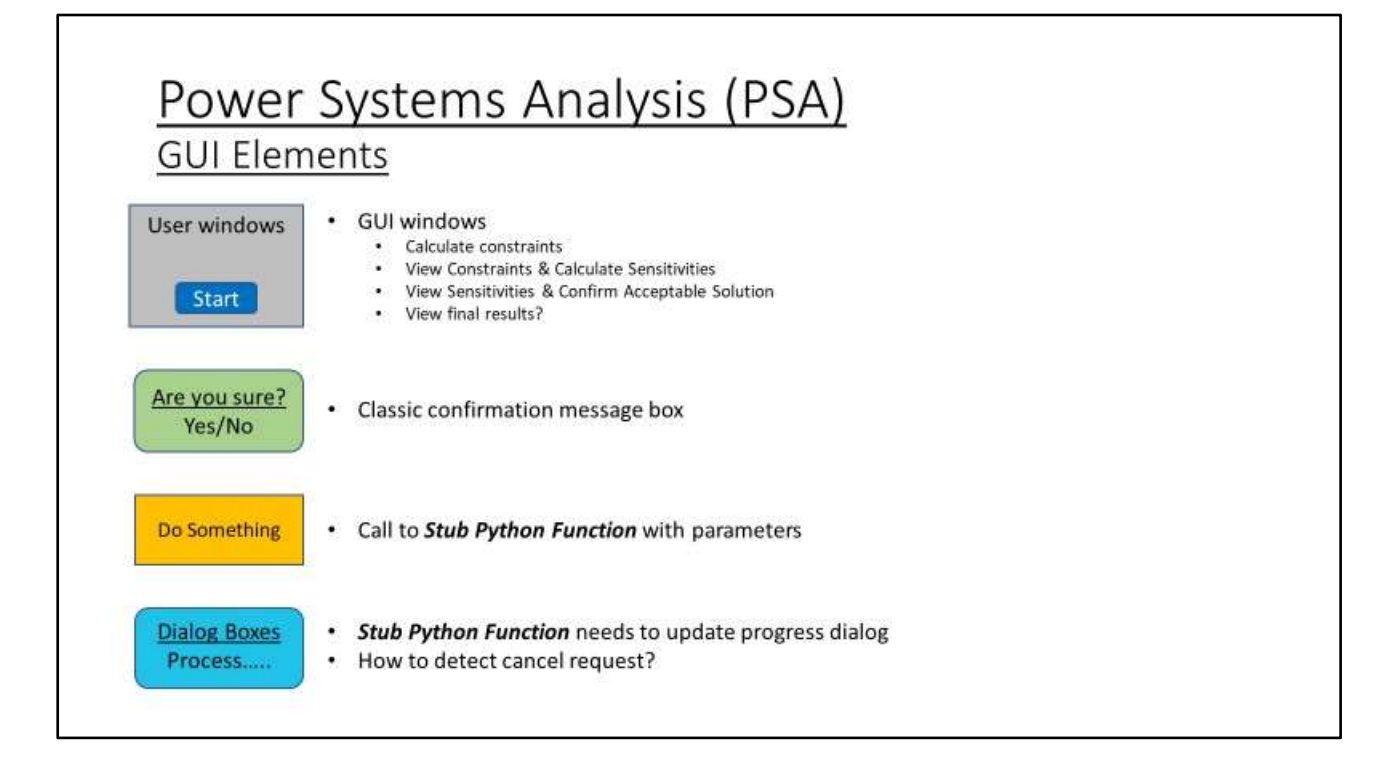

#### **5.2.2 Process flow**

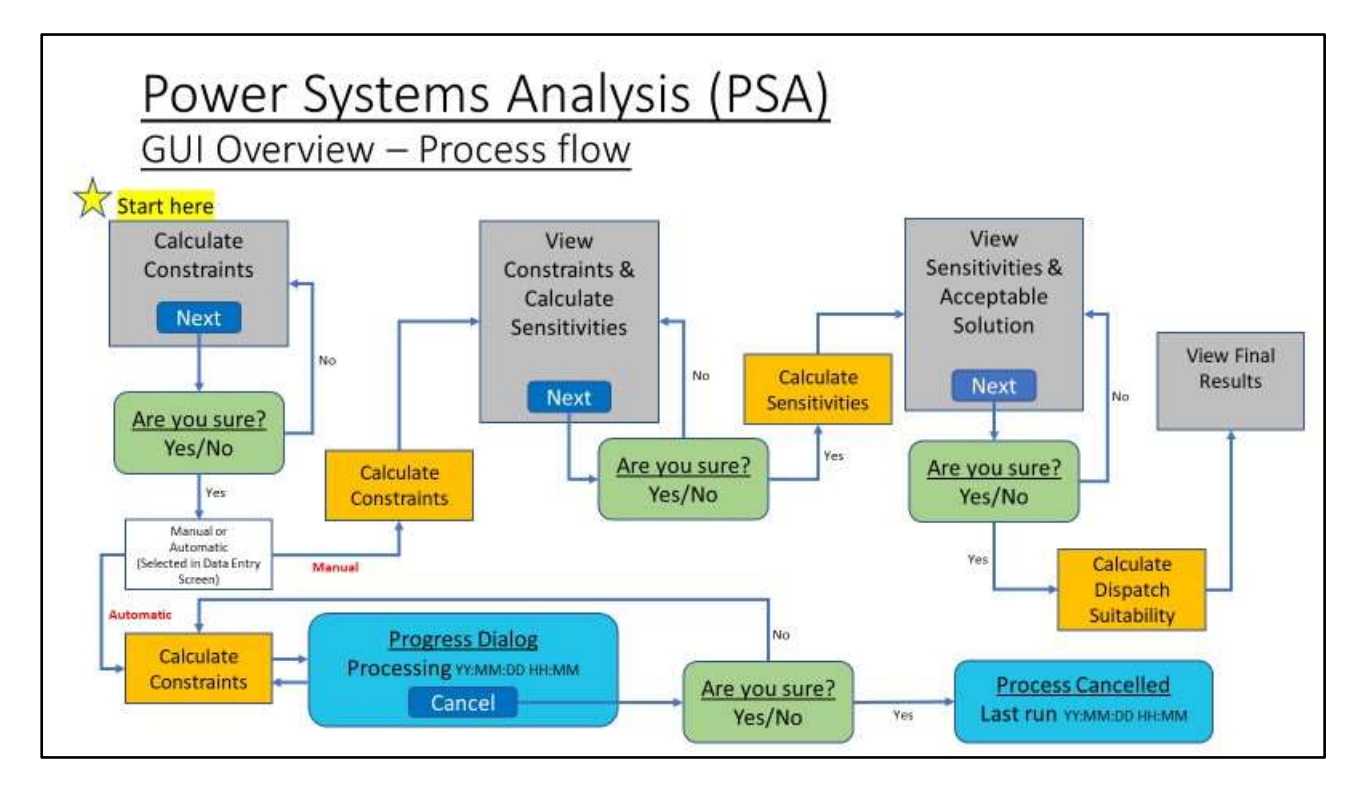

#### **5.2.3 Screens (Mock-ups)**

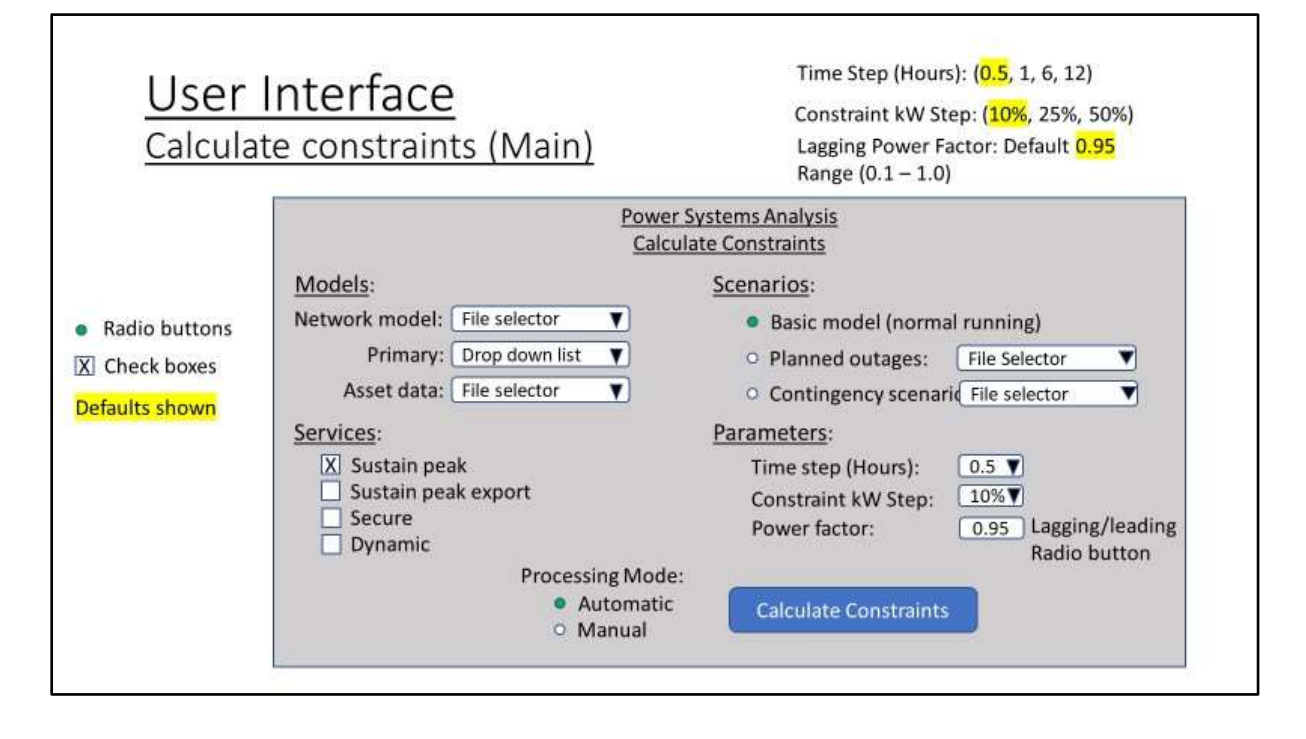

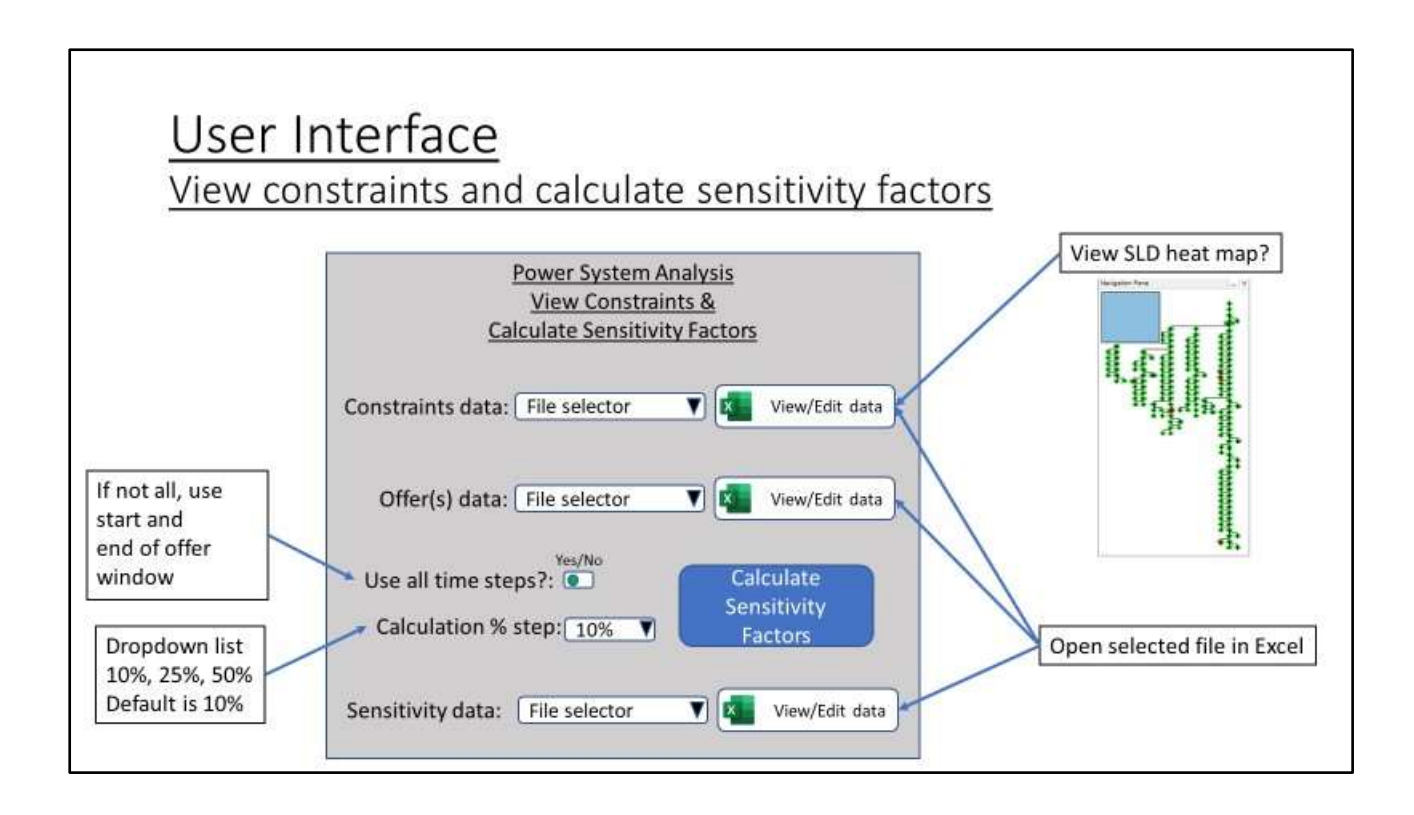

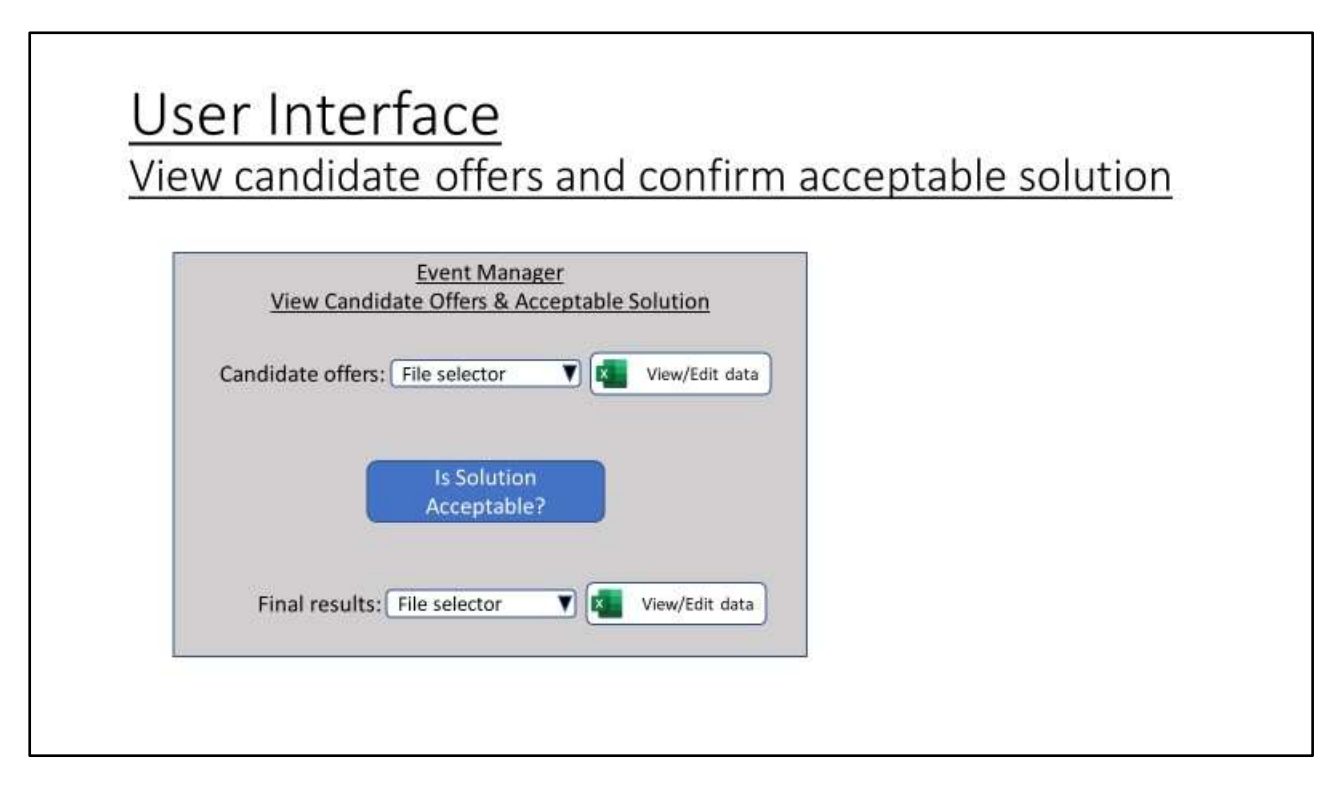

## <span id="page-19-0"></span>*5.3 Python Scripts*

The script development should use Python 3.7.1 or greater. During development and testing the Anaconda and Jupyter notebook environment is proposed, although Visual Studio Code and a source code configuration control solution (GitBash) is recommended.

## *5.4 PowerFactory*

PowerFactory by DigSilent is the software to be used for performing the power flow calculations. The current installed version in use is 2021 SP7.

#### <span id="page-20-0"></span>*5.5 External Interfaces*

SIA and NeRDA are the only external interfaces for PSA. Not withstanding S&D as previously stated.

SIA provides a 10 day ahead forecast of generation and demand for assets on the network. PSA will always load the latest data on every processing run.

NeRDA (Near Real-time Data Access) provides the status of assets on the network. PSA will only require the status of switches/circuit breakers.

Both SIA and NeRDA data are accessed via an API from the Python scripts.

SIA and NeRDA user accounts (and passwords) specific to the TRANSITION Technical Trials project will need to be created to enable API access.

#### <span id="page-20-1"></span>*5.6 Identify/Calculate Constraints/Flexibility Requirements*

SIA provides the 10 day ahead forecast for asset generation and demand, which includes previous actual measurements and temporal effects such as the weather.

NeRDA provides near real-time data on the assets in the network. However, PSA only needs the current circuit breaker status (open, closed, indeterminate).

Planned outages (maintenance) can be modelled by manually creating an outage file in Excel and selecting it via the user interface

Unplanned outages (N-1, contingency scenarios) can be modelled by manually creating an outage file in Excel and selecting it via the user interface.

A %loading value is calculated for each asset, for every time step (default 0.5 hours 30 minutes), for the next 7 days. Each %loading value is stored and output in an Excel file, which can be viewed separately if required.

The results data is checked for each asset, and if that asset has a %loading factor greater or equal to its individual %loading maximum parameter then it indicates a constraint for that day and time period.

Intermediate outputs as an Excel workbook containing the %loading values can be created if required.

The constraints are then converted into a flexibility requirement that determines how much power is required to be injected at a point on the network at a specific time and for a specific duration to resolve the constraint to an acceptable level.

The final output is a single Excel spreadsheet containing each individual flexibility requirement PSA-FLEX\_REQTS

If no constraints are detected, and hence no flexibility requirements, then a PSA-NO\_FLEX\_REQTS file is created to signify that that run has completed and no flexibility requirements were detected.

### <span id="page-21-0"></span>*5.7 Calculate Sensitivity Factors (SFs)*

S&D processes the FLEX\_REQTS output from PSA and requests offers from participants.

S&D receives offers from participants, these offers are initially checked by S&D and "valid" offers are passed to PSA to have SFs calculated. The detailed calculation of the SFs and the specific data passed back to S&D will be defined in the LLD.

In addition, just prior to dispatch, S&D will pass "CANDIDATE" contracts to PSA for final calculation of SFs as part of the final confirmation process to confirm the solution is acceptable.

## <span id="page-21-1"></span>*5.8 Overload Reduced to Zero*

This is the process to determine if a set of "CANDIDATE" offers/contracts are able to resolve any constraints on the network. The detailed determination of the constraint resolution and the specific data passed back to S&D will be defined in the LLD.

If the set of "CANDIDATE" offers/contracts are not acceptable then they are returned as "FAILED", otherwise "APPROVED".

#### <span id="page-21-2"></span>*5.9 Data Management & Reporting*

All data files used by PSA will be stored in the folder defined by the PSArunID, this includes those created as outputs by PSA for inputs to S&D and those created by S&D as inputs for PSA.

A number of intermediary output files will also be created to provide visibility to the users of the data used and results created in PF load flow calculations. These will include the SIA and NeRDA data extracts.

Reports will be able to be generated from the outputs from PSA and S&D. Details of these will be included in the LLD.

# <span id="page-22-0"></span>**6 DESIGN RAIDs**

#### <span id="page-22-1"></span>*6.1 Risks*

*Describe here any risks which might prevent the successful delivery of the proposed solution or have an adverse impact on existing IT or business operations. Include a note of the Project Risk number if the risk has also been raised against the project.*

*The description of the risk should begin "There is a risk that………" to ensure that the actual risk is clearly identified.*

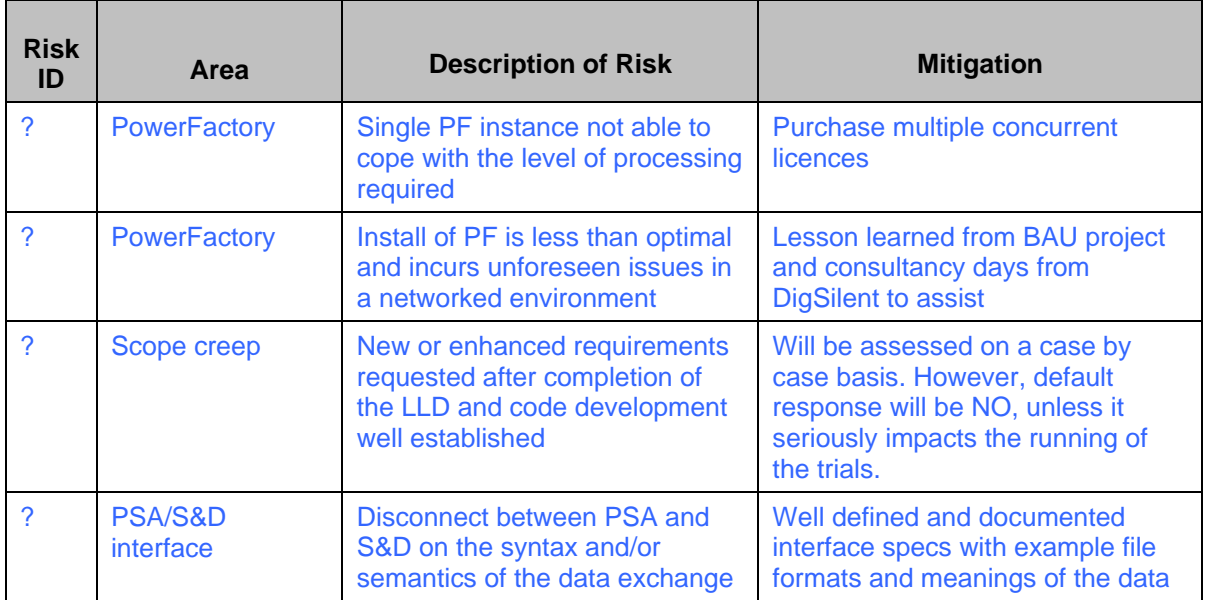

## <span id="page-22-2"></span>*6.2 Assumptions*

*This section should show any assumptions that were made, but could not be verified, during the design phase. Include a note of the Project Assumption number if the assumption has also been raised against the project.*

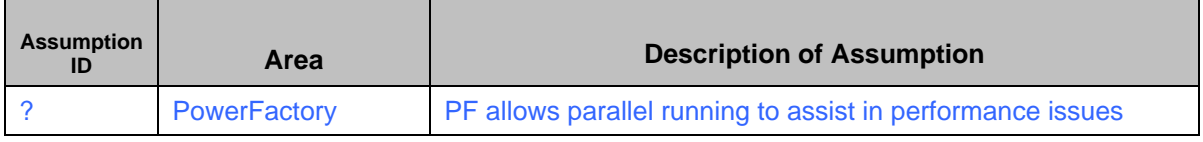

#### <span id="page-22-3"></span>*6.3 Issues*

*Include any unresolved issues which may impact the successful delivery of the solution. Include a note of the Project Issue number if the issue has also been raised against the project.*

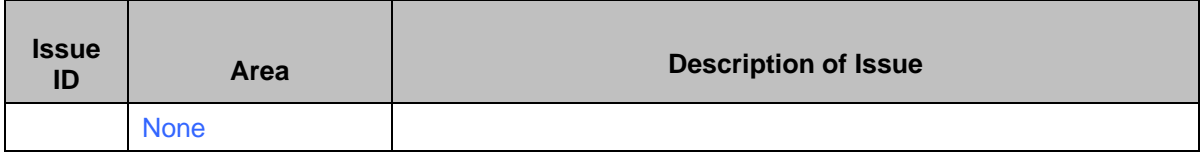

## <span id="page-23-0"></span>*6.4 Dependencies*

*Describe here any dependencies which may impact the successful delivery of the proposed solution on time, with details of any containment plan. List anything on which the success of this development depends. This might include:*

- *Dependencies on other projects being implemented*
- *Dependency on the availability of source data*
- *Dependencies on critical development skills*

*Include a note of the Project Dependency number if the dependency has also been raised against the project.*

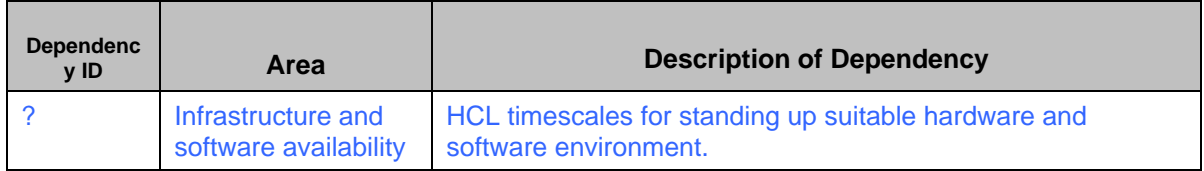

\*\*\* End of Document \*\*\*